<span id="page-0-0"></span>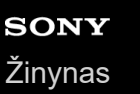

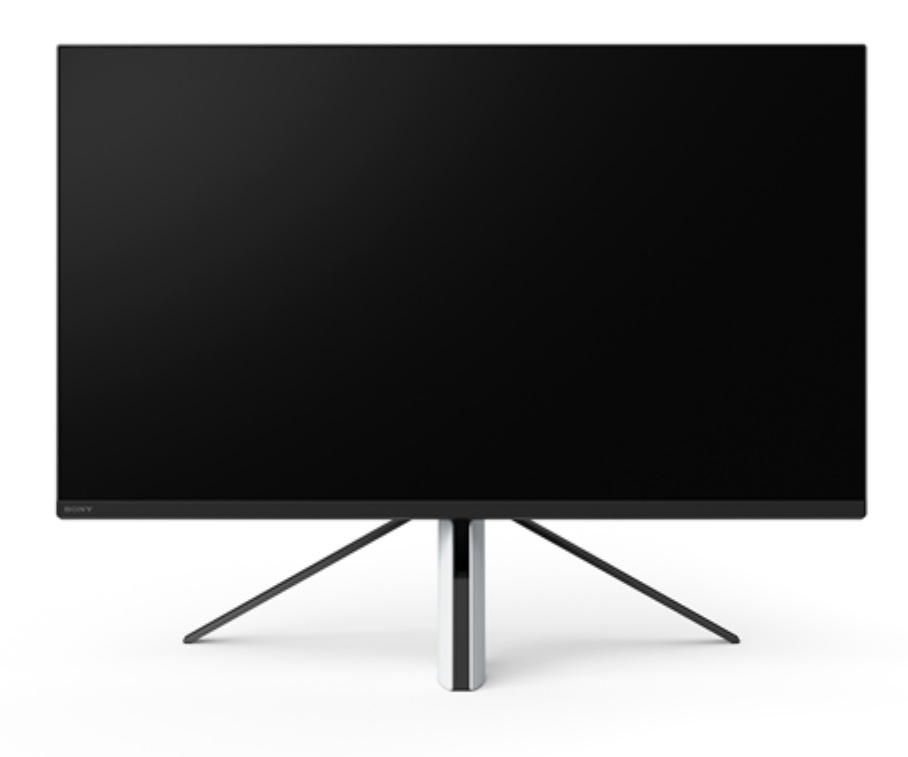

Naudokite šį žinyną, kai kyla klausimų ar problemų naudojant šį monitorių.

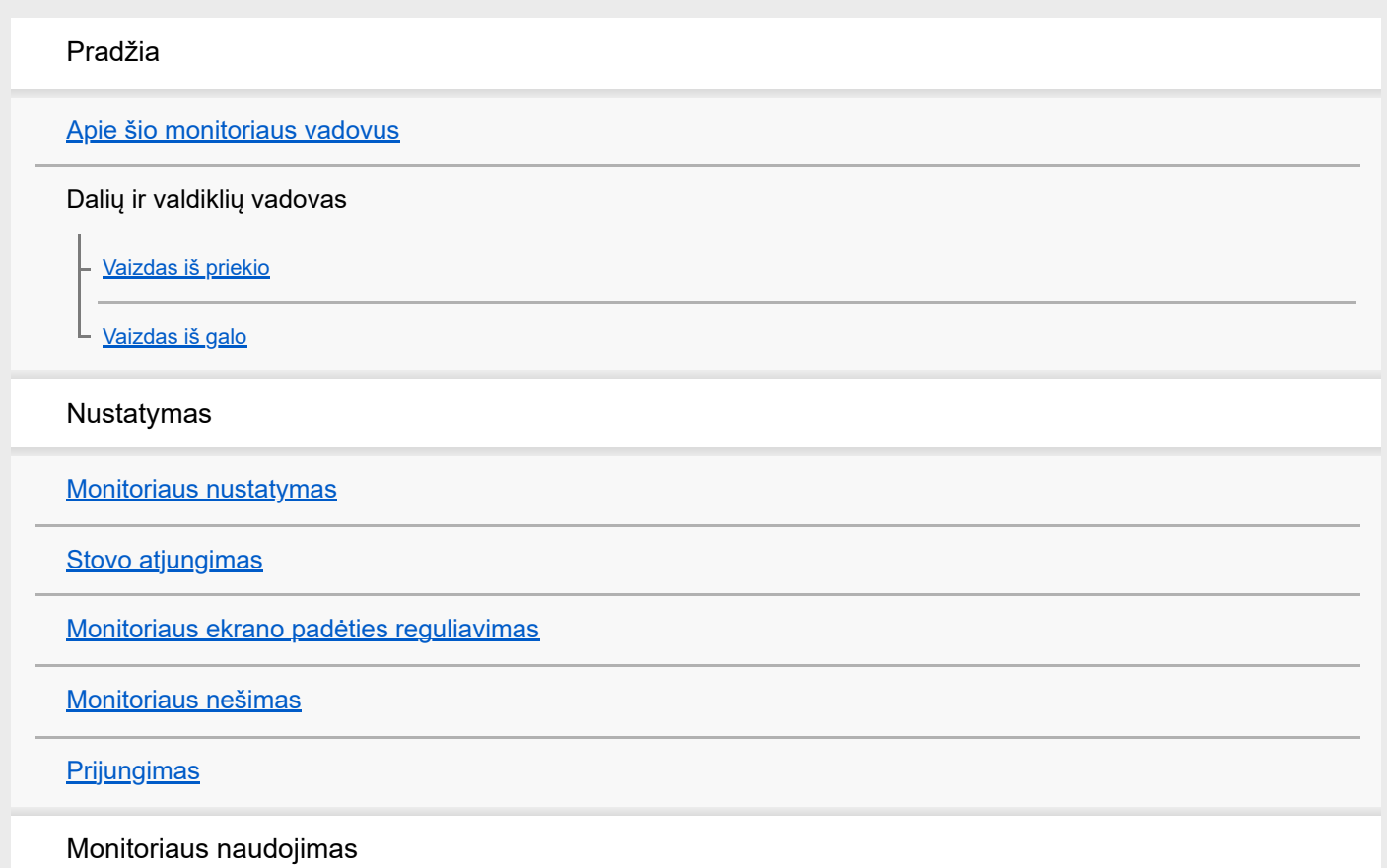

[Maitinimo įjungimas](#page-12-0) / išjungimas

[Svirties naudojimas](#page-13-0)

[Įvesties perjungimas](#page-16-0)

Nustatymų keitimas

[Meniu naudojimas](#page-17-0)

[\[Picture mode\] \(Vaizdų režimas\)](#page-18-0)

[\[Gaming assist\] \(Žaidimų pagalbininkas\)](#page-19-0)

[\[Picture adjustment\] \(Vaizdų reguliavimas\)](#page-20-0)

[Input] (vestis)

[\[USB hub\] \(USB koncentratorius\)](#page-23-0)

[\[Audio\] \(Garsas\)](#page-24-0)

[\[Personalize\] \(Personalizuoti\)](#page-25-0)

[\[OSD menu\] \(Ekrano meniu\)](#page-26-0)

[\[Others\] \(Kita\)](#page-27-0)

Naudingų funkcijų naudojimas

[KVM jungiklio \(automatinio jungiklio funkcijos\) naudojimas](#page-29-0)

[Nustatymo programinės įrangos \("Windows"\) naudojimas](#page-31-0)

Trikčių šalinimas

[Trikčių šalinimas](#page-32-0)

[Ekrane nieko nerodoma](#page-33-0)

[Monitorius neskleidžia jokio garso](#page-34-0)

Papildoma informacija

[Palaikymo svetainės](#page-35-0)

[Palaikomi formatai](#page-36-0)

Programinės įrangos naujinimas

[Programinės įrangos atnaujinimas](#page-38-0)

# <span id="page-2-0"></span>**Apie šio monitoriaus vadovus**

Šio vadovo turinys yra toks.

### **Nustatymo vadovas**

Paaiškinimas, kaip nustatyti ir sujungti norint pradėti naudoti šį monitorių.

### **Naudojimo instrukcijos**

Atsargumo priemonių paaiškinimas.

# **Žinynas (šis internetinis vadovas)**

Paaiškinimas, kaip naudotis šiuo monitoriumi.

### **Pastaba**

Monitoriaus konstrukcija ir specifikacijos gali būti keičiamos be įspėjimo.

### **Patarimas**

- Ekrane skliausteliuose [--] rodomos raidės nurodo meniu elementus.
- **Iliustracijose gali nebūti detalių.**
- Nustatymo vadovą galima atsisiųsti iš palaikymo svetainių.

#### **Susijusi tema**

[Palaikymo svetainės](#page-35-0)

<span id="page-3-0"></span>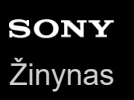

# **Vaizdas iš priekio**

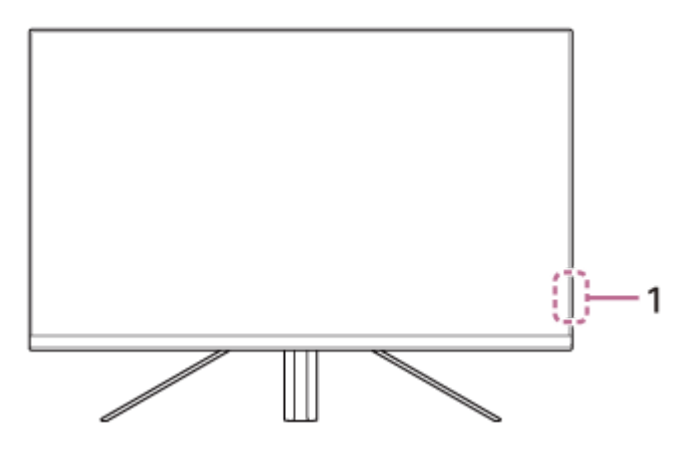

- **Maitinimo šviesos diodas 1.** Rodo monitoriaus būseną.
	- Baltas: maitinimas įjungtas
	- Geltonas: veikia budėjimo režimu
	- Nešviečia: maitinimas išjungtas

# <span id="page-4-0"></span>**SONY** [Žinynas](#page-0-0)

LCD monitorius SDM-U27M90

# **Vaizdas iš galo**

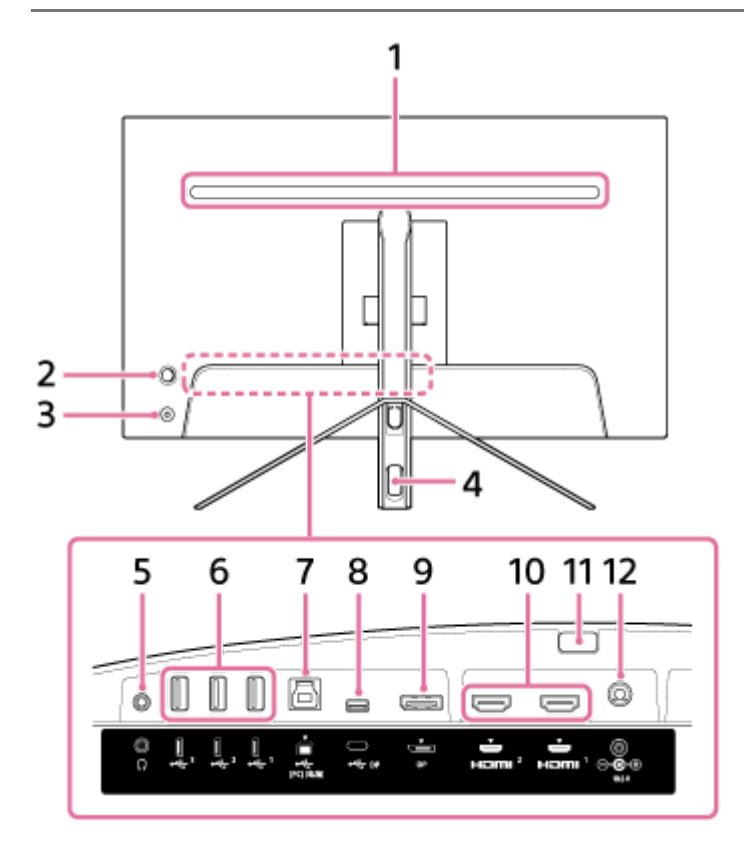

### **Galinis šviesos diodas 1.**

Užsidega įjungus maitinimą. Taip pat galima nustatyti apšvietimo spalvą arba jį išjungti.

### **Svirtis 2.**

Iškvietus meniu, svirtimi reguliuojamas garsumas, skaistis, pasirenkama įvestis ir įvairūs nustatymai.

### **Maitinimo mygtukas 3.**

Įjungia monitoriaus maitinimą. Jei paspausite šį mygtuką, kai monitorius įjungtas, monitorius bus išjungtas.

### **Kabelių pravedimo anga 4.**

Pravedus prie monitoriaus prijungtus kabelius per šią angą, jie suglaudžiami į ryšulį.

# **Ausinių lizdas 5.**

Prijungiamos ausinės. Prijungus ausines, šio monitoriaus garsiakalbiai išjungiami.

# **USB A tipo 1–3 prievadai 6.**

Tokių periferinių USB įrenginių kaip klaviatūra ir pelė prijungimas.

# **USB B tipo prievadas 7.**

Prijungimas prie kompiuterio USB prievado.

### **USB C tipo terminalas 8.**

Prijungimas prie kompiuterio, kuriame yra C tipo USB terminalas.

### **9. DisplayPort prievadas**

Prijungimas prie kompiuterio, kuriame yra DisplayPort išvadas.

#### **HDMI 1, 2 prievadas 10.**

Prijungimas prie žaidimų konsolės arba kompiuterio, kuriame yra HDMI išvadas.

**Stovo atjungimo mygtukas 11.**

Paspaudus atjungiamas stovas.

#### **DC įvado terminalas 12.**

Kintamosios srovės adapterio (pridedamo) prijungimas.

#### **Susijusi tema**

- [\[Personalize\] \(Personalizuoti\)](#page-25-0)
- [Svirties naudojimas](#page-13-0)
- [Stovo atjungimas](#page-7-0)

# <span id="page-6-0"></span>**Monitoriaus nustatymas**

Žr. nustatymo vadove, kaip nustatyti ir prijungti monitorių. Jį taip pat galite atsisiųsti iš toliau pateiktų palaikymo svetainių.

- Klientams JAV <https://www.sony.com/electronics/support>
- Klientams Kanadoje <https://www.sony.ca/en/electronics/support>
- **Klientams Europoje** <https://www.sony.eu/support>
- Klientams Kinijoje [https://service.sony.com.cn](https://service.sony.com.cn/)
- Klientams Azijoje (ar kituose regionuose) <https://www.sony-asia.com/support>

# <span id="page-7-0"></span>**Stovo atjungimas**

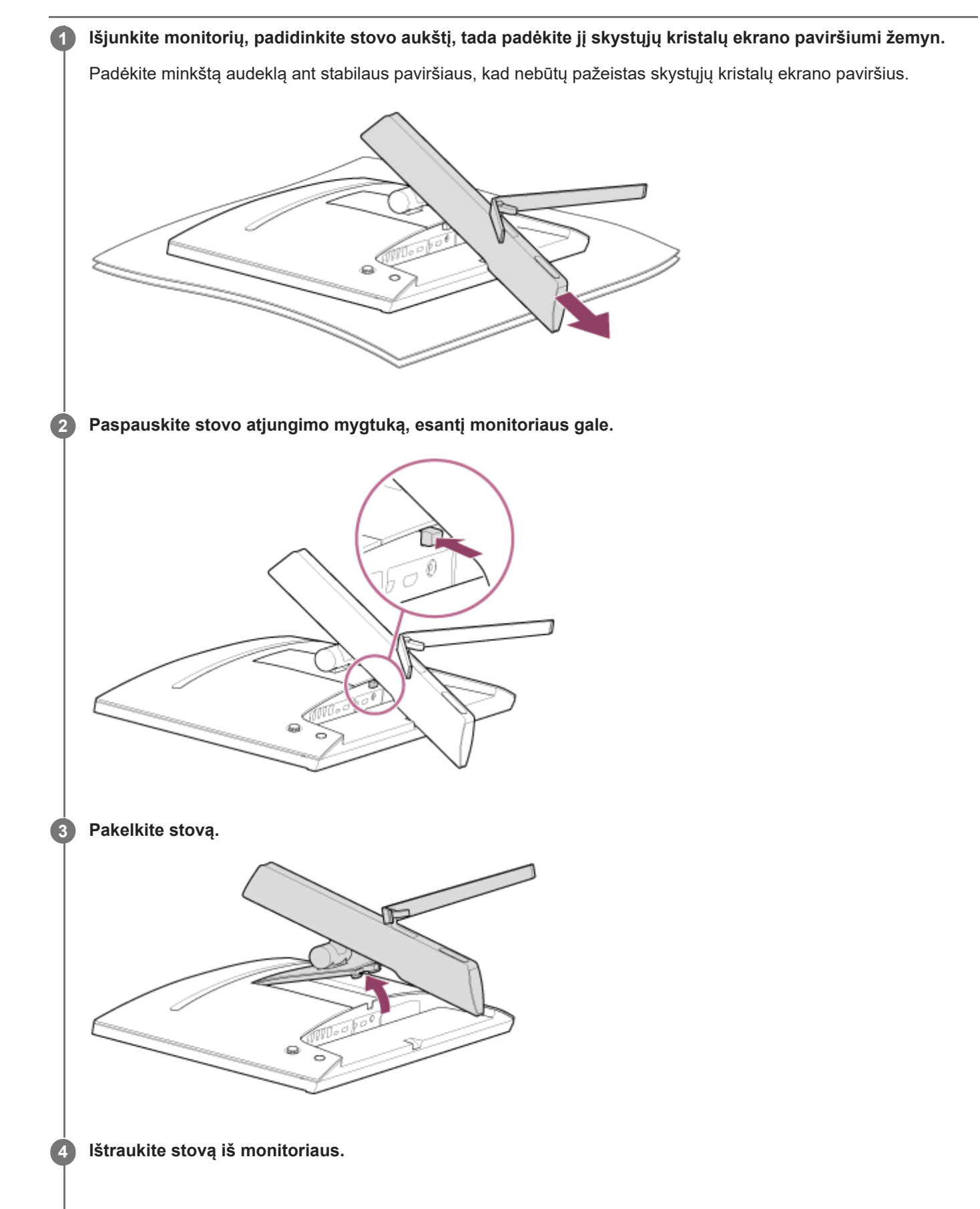

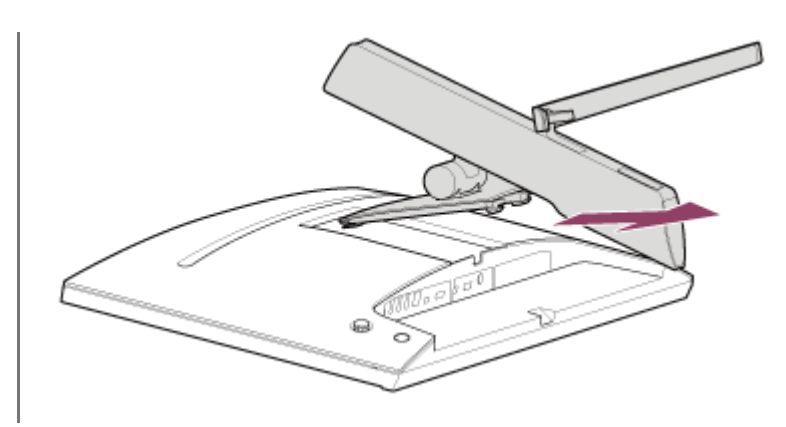

#### **Pastaba**

- Nuimdami stovą, laikykite jį tvirtai, kad neliestumėte skystųjų kristalų ekrano paviršiaus.
- Kaip prijungti nuimtą stovą, žr. nustatymo vadove.

#### **Susijusi tema**

- [Apie šio monitoriaus vadovus](#page-2-0)
- [Monitoriaus ekrano padėties reguliavimas](#page-9-0)

# <span id="page-9-0"></span>**Monitoriaus ekrano padėties reguliavimas**

Susireguliuokite monitoriaus aukštį ir kampą, kad būtų lengviau stebėti ekraną.

# **Aukščio reguliavimas**

Laikykite monitorių tvirtai ir sureguliuokite jo aukštį. Reguliuodami būkite atsargūs ir nelieskite skystųjų kristalų ekrano paviršiaus.

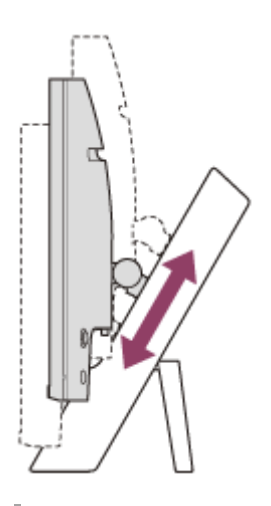

# **Kampo reguliavimas**

Laikykite monitorių tvirtai ir sureguliuokite jo kampą. Reguliuodami būkite atsargūs ir nelieskite skystųjų kristalų ekrano paviršiaus.

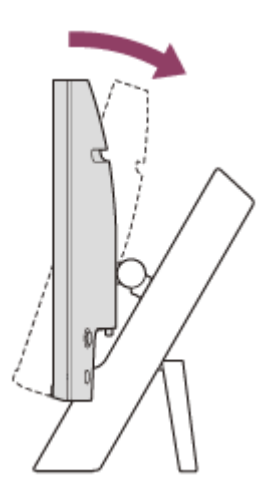

<span id="page-10-0"></span>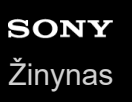

# **Monitoriaus nešimas**

Nešdami monitorių, pasukite ekraną į save ir abiem rankomis laikykite kairės ir dešinės pusės apačią. Būkite atsargūs ir nešdami monitorių nelieskite skystųjų kristalų ekrano paviršiaus.

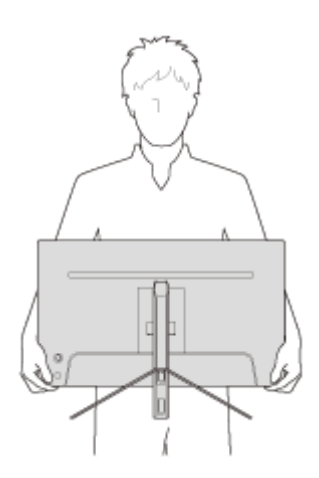

<span id="page-11-0"></span>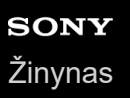

# **Prijungimas**

Prie šio monitoriaus galite prijungti tokius įrenginius kaip kompiuteris ir (arba) žaidimų konsolė.

### **Pastaba**

Prijungdami įrenginių laidus būtinai atjunkite monitoriaus maitinimo kabelį.

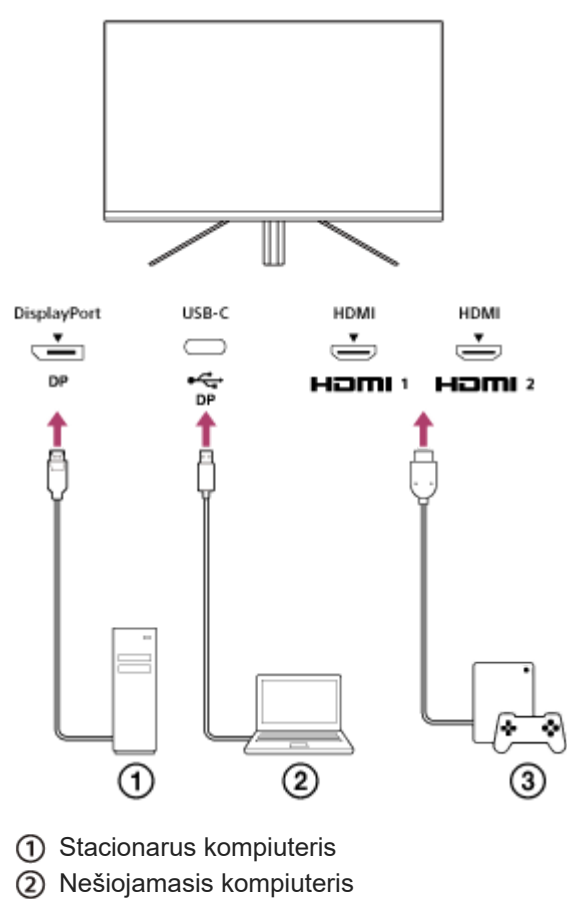

Žaidimų konsolė

<span id="page-12-0"></span>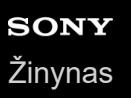

# **Maitinimo įjungimas / išjungimas**

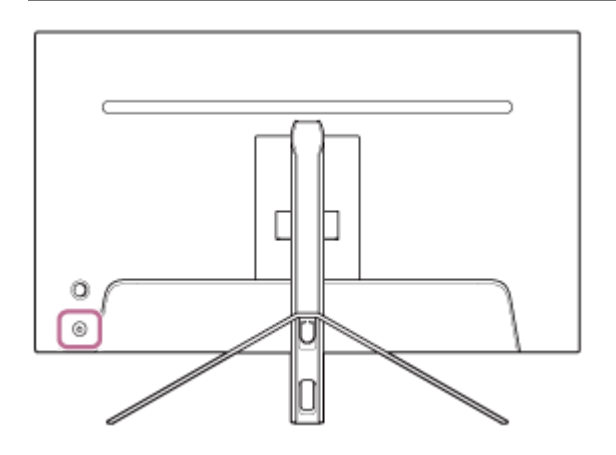

### **Paspauskite maitinimo mygtuką.**

Maitinimo indikatorius ima šviesti baltai ir monitorius įsijungia. Jei ekrane nieko nerodoma, įsitikinkite, kad prijungtas įrenginys įjungtas.

#### **Norėdami išjungti, paspauskite maitinimo mygtuką. 2**

Maitinimo indikatorius užgęsta ir monitorius išsijungia.

#### **Patarimas**

**1**

Jei įvesties signalo nėra, monitorius persijungia į budėjimo režimą, o maitinimo indikatorius ima šviesti geltonai.

<span id="page-13-0"></span>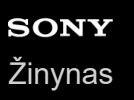

# **Svirties naudojimas**

Iškvietus meniu, svirtimi galima reguliuoti garsumą, skaistį, pasirinkti įvestį ir įvairius nustatymus.

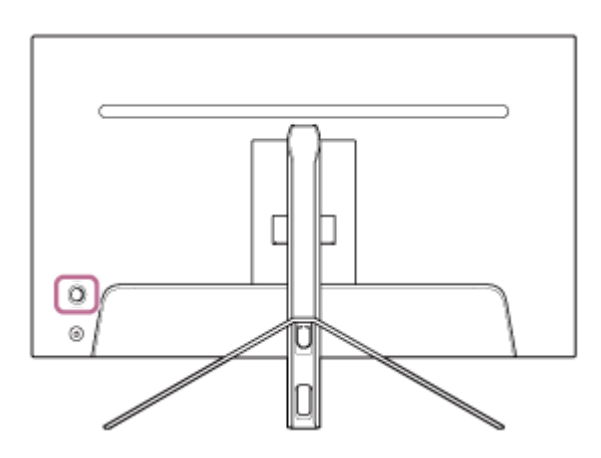

# **Garsumo reguliavimas**

Kai meniu nerodomas, svirtį, esančią monitoriaus gale, pastumkite į kairę arba į dešinę.

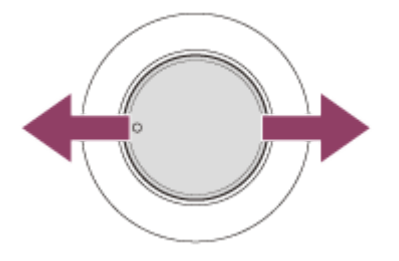

Pasirodo garsumo reguliavimo ekranas, kuriame galite atlikti toliau nurodytus veiksmus.

- Norėdami padidinti garsumą, žiūrėdami iš priekio pastumkite svirtį į dešinę (išsikišimo pusę), o norėdami sumažinti garsumą, pastumkite ją į kairę.
- Norėdami nutildyti garsą, pastumkite svirtį žemyn.
- Pastūmus svirtį aukštyn, kai rodomas nutildymo ekranas, nutildymo būsena bus atšaukta ir ekranas grįš į garsumo reguliavimo ekraną.
- Garsumo reguliavimo ekranas dingsta, kai paspaudžiate svirtį, kol rodomas ekranas, arba kurį laiką neatliekamas joks veiksmas.

#### **Patarimas**

Ausinių lizdo garsumą ir įmontuoto garsiakalbio garsumą galima nustatyti atskirai.

# **Ekrano skaisčio reguliavimas**

Kai meniu nerodomas, svirtį, esančią monitoriaus gale, pastumkite aukštyn arba žemyn.

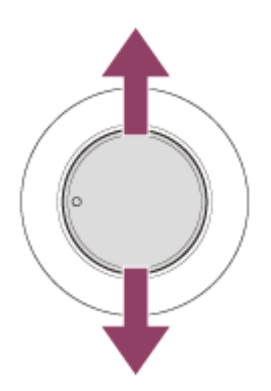

Pasirodo skaisčio reguliavimo ekranas, kuriame galite atlikti toliau nurodytus veiksmus.

- Norėdami padidinti ekrano skaistį, stumkite svirtį aukštyn arba į dešinę, o norėdami patamsinti ekraną, stumkite ją žemyn arba į kairę.
- Skaisčio reguliavimo ekranas dingsta, kai paspaudžiate svirtį, kol rodomas ekranas, arba kurį laiką neatliekamas joks veiksmas.

# **Meniu iškvietimas**

Kai meniu nerodomas, paspauskite svirtį, esančią monitoriaus gale.

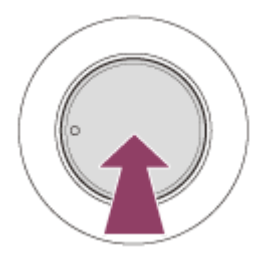

Pasirodo meniu, kuriame galite pasirinkti įvestį ir atlikti įvairius nustatymus, stumdami svirtį aukštyn, žemyn, į kairę ir į dešinę.

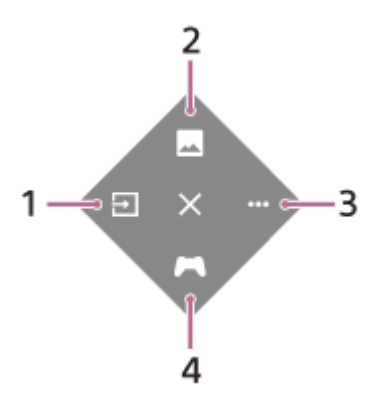

- **1.** Įvesties pasirinkimas.
- **2.** Vaizdo kokybės reguliavimas.
- **3.** Su monitoriumi susiję nustatymai.
- **4.** Naudingų funkcijų nustatymai žaidimo metu.

# **Meniu išjungimas**

Kelis kartus pastumkite svirtį į kairę.

#### **Susijusi tema**

[Įvesties perjungimas](#page-16-0)

- [\[Picture adjustment\] \(Vaizdų reguliavimas\)](#page-20-0)
- [\[Others\] \(Kita\)](#page-27-0)
- [\[Gaming assist\] \(Žaidimų pagalbininkas\)](#page-19-0)
- [Meniu naudojimas](#page-17-0)

# <span id="page-16-0"></span>**Įvesties perjungimas**

Šis monitorius automatiškai pasirenka įvestį, į kurią perduodamas signalas. Jei yra keli įvesties signalai, įvestys pasirenkamos tokia pirmumo tvarka. HDMI 1→HDMI 2→DisplayPort→USB-C Jei norite įvestį perjungti rankiniu būdu, naudokite svirtį.

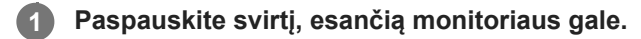

Pasirodo meniu.

#### **Stumkite svirtį į kairę. 2**

Pasirodo įvesties pasirinkimo meniu.

**3 Pasirinkite norimą įvestį.**

**Paspauskite svirtį.**

Įvestis persijungia į pasirinktąją.

#### **Pastaba**

**4**

- Kai parametrui [Auto select] (Automatinis pasirinkimas) nustatyta parinktis [Off] (Išjungti), įvestis automatiškai nepasirenkama.
- Kai parametrui [Control for HDMI] (HDMI valdymas) nustatyta parinktis [On] (Įjungti), to įrenginio įvestis automatiškai pasirenkama, kai jis įjungiamas arba naudojamas.
- Jei įvesties signalo nėra, įvestis nepasirenkama.

#### **Susijusi tema**

[\[Input\] \(Įvestis\)](#page-22-0)

# <span id="page-17-0"></span>**Meniu naudojimas**

Galite nustatyti įvairius šio monitoriaus parametrus meniu nustatymo ekrane.

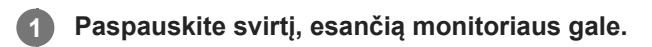

Pasirodo meniu.

**Pastumkite svirtį aukštyn, žemyn, kairėn ir dešinėn. 2**

Pasirodo meniu nustatymo ekranas.

**3 Svirtimi pasirinkite norimą parametrą, pasirinkite parametro vertę, tada paspauskite ją.**

# **Meniu nustatymo ekrano išjungimas**

Jei kurį laiką neatliekamas joks veiksmas, meniu nustatymo ekranas išsijungia automatiškai. Be to, nustatymo meniu ekranas išjungiamas kelis kartus pastūmus svirtį į kairę.

<span id="page-18-0"></span>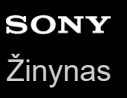

**1**

LCD monitorius SDM-U27M90

# **[Picture mode] (Vaizdų režimas)**

Išankstiniuose nustatymuose galite pasirinkti norimą vaizdo kokybę, kad ji būtų reguliuojama automatiškai.

**Paspauskite svirtį, esančią monitoriaus gale, ir stumkite ją aukštyn, žemyn, kairėn arba dešinėn, kad pasirodytų nustatymo ekranas.**

**2 Pasirinkite norimą nustatymą ir paspauskite svirtį.**

### **Informacija apie meniu elementus**

### **[Preset mode] (Nustatytas režimas)**

Pasirinkite norimą nustatymą iš išankstinių nustatymų.

[Standard] (Standartinis): standartinis vaizdo kokybės režimas.

[FPS game] (FPS žaidimas): tinka žaisti FPS (pirmojo asmens šaudyklės) žaidimus.

[Cinema] (Kinas): tinka žiūrėti filmus ir vaizdo įrašus.

[Game 1] (1 žaidimas), [Game 2] (2 žaidimas): išsaugo sureguliuotus parametro [Picture adjustment] (Vaizdų reguliavimas) nustatymus kaip išankstinį nustatymą. Jei reguliuojate parametrą [Picture adjustment] (Vaizdų reguliavimas), pasirinkę [Game 1] (1 žaidimas) arba [Game 2] (2 žaidimas), nustatymai bus išsaugoti automatiškai.

### **[Auto picture mode] (Automatinio vaizdo režimas)**

Prijungus HDMI įrenginį, automatiškai pasirenkama norimo atkurti turinio vaizdo kokybė.

[Off] (Išjungti): išjungia šią funkciją.

[On] (Įjungti): įjungia [Auto picture mode] (Automatinio vaizdo režimas).

### **Pastaba**

Kai parametrui [Auto picture mode] (Automatinio vaizdo režimas) nustatyta parinktis [On] (Įjungti), vaizdo kokybės režimas, pasirinktas parametru [Auto picture mode] (Automatinio vaizdo režimas), taikomas nepriklausomai nuo [Preset mode] (Nustatytas režimas) nustatymo.

### **Susijusi tema**

[\[Picture adjustment\] \(Vaizdų reguliavimas\)](#page-20-0)

# <span id="page-19-0"></span>**[Gaming assist] (Žaidimų pagalbininkas)**

Galite pasirinkti naudingų funkcijų nustatymus žaidimo metu.

**1**

**Paspauskite svirtį, esančią monitoriaus gale, ir stumkite ją aukštyn, žemyn, kairėn arba dešinėn, kad pasirodytų nustatymo ekranas.**

**2 Pasirinkite norimą nustatymą ir paspauskite svirtį.**

# **Informacija apie meniu elementus**

### **[Crosshair] (Kryžiukas)**

Įjunkite kryžiukus ekrano centre. [Off] (Išjungti): išjungia kryžiukus. [Cursor 1] (1 žymeklis) – [Cursor 8] (8 žymeklis): pasirinkite norimą formą iš 8 tipų.

# **[Timer] (Laikmatis)**

Nustatykite laikmatį, nurodantį likusį žaidimo laiką. [Off] (Išjungti): išjungia laikmatį. [10:00] – [60:00]: įjungia laikmatį praėjus nustatytam laikui.

### **[Frame rate counter] (Kadrų dažnio skaitiklis)**

Nustatykite kadrų dažnio per sekundę rodymą realiuoju laiku. [Off] (Išjungti): nerodo kadrų dažnio. [On] (Įjungti): rodo kadrų dažnį.

# **[Adaptive-Sync/VRR]**

Sinchronizuokite šio monitoriaus atnaujinimo dažnį su vaizdo įrašo kadrų dažniu. Įjungę, žaidimo metu galite slopinti ekrano sutrikimus (atsilikimą) ir trūkinėjimą (mirgėjimą). [Off] (Išjungti): išjungia šią funkciją. [On] (Įjungti): įjungia Adaptive-Sync/VRR funkciją.

### **[Response time] (Atsako laikas)**

Pakeiskite ekrano atsako greitį. Nustatykite pagal vaizdo judėjimo greitį. [Standard] (Standartinis): iprastas atsako greitis [Fast] (Greitas): šiek tiek padidina skystųjų kristalų ekrano atsako greitį. [Faster] (Greitesnis): padidina skystųjų kristalų ekrano atsako greitį.

### **[Black equalizer] (Juodos spalvos vienodintuvas)**

Pagerinkite matomumą tamsiose ekrano srityse. [0] – [3]: kuo didesnė vertė, tuo geriau matomos tamsios sritys.

# <span id="page-20-0"></span>**[Picture adjustment] (Vaizdų reguliavimas)**

Galite reguliuoti vaizdo kokybę, pvz., skaistį ir kontrastingumą.

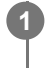

**Paspauskite svirtį, esančią monitoriaus gale, ir stumkite ją aukštyn, žemyn, kairėn arba dešinėn, kad pasirodytų nustatymo ekranas.**

**2 Pasirinkite norimą nustatymą ir paspauskite svirtį.**

### **Informacija apie meniu elementus**

### **[Brightness] (Skaistis)**

Nustatykite ekrano skaistį. [0] – [100]: kuo didesnė vertė, tuo skaistesnis ekranas.

### **[Contrast] (Kontrastingumas)**

Nustatykite ekrano kontrastingumą. [0] – [100]: kuo didesnė vertė, tuo didesnis skirtumas tarp ekrano skaistumo ir tamsumo.

### **[Sharpness] (Ryškumas)**

Nustatykite ekrano ryškumą. [0] – [100]: kuo didesnė vertė, tuo aiškesnis ekranas, o kuo mažesnė vertė, tuo minkštesnis ekranas.

### **[Gamma] (Gama korekcija)**

Pasirinkite gama korekcijos vertę iš [1.8], [2.0], [2.2] bei [2.4] ir nustatykite, kad ji būtų optimali sąlyga pagal vaizdą. Kuo mažesnė gama korekcijos vertė, tuo ryškesnės tarpinės spalvos (išskyrus baltą ir juodą).

### **[Local dimming] (Vietinis pritemdymas)**

Atskirai valdykite ekrano foninį apšvietimą pagal vaizdą ir padidinkite ekrano kontrastingumą. [Off] (Išjungti): išjungia šią funkciją. [Low] (Mažas), [High] (Didelis): pasirinkite norimą taikyti efekto lygį.

# **[Hue] (Atspalvis)**

Nustatykite ekrano atspalvį. [0] – [100]: kuo didesnė vertė, tuo žalesnė spalva, o kuo mažesnė vertė, tuo labiau violetinio atspalvio spalva.

# **[Saturation] (Sotis)**

Nustatykite ekrano spalvos tankį. [0] – [100]: kuo didesnė vertė, tuo gilesnė spalva, o kuo mažesnė vertė, tuo lengvesnė spalva.

### **[Color temperature] (Spalvos temperatūra)**

Nustatykite ekrano spalvos temperatūrą.

[Neutral] (Neutrali): nustato standartinę spalvos temperatūrą.

[Warm] (Šilta): sumažina ekrano spalvos temperatūrą (kad būtų rausva).

[Cool] (Šalta): padidina ekrano spalvos temperatūrą (kad būtų melsva).

[Custom] (Pasirinktinė): sureguliuoja raudonos, žalios ir mėlynos spalvos vertes, kad būtų galima nustatyti norimą spalvos temperatūrą.

[Red] (Raudona): sureguliuoja raudonos spalvos vertę.

[Green] (Žalia): sureguliuoja žalios spalvos vertę.

[Blue] (Mėlyna): sureguliuoja mėlynos spalvos vertę.

### **[Aspect ratio] (Ekrano santykis)**

Nustatykite ekrano santykį. [16:9]: nustato 16:9 ekrano santykį. [Auto resize] (Automatiškai keisti dydį): koreguoja ekrano santykį pagal vaizdą. [4:3]: nustato 4:3 ekrano santykį. [Original] (Originalus): rodo vaizdus, išlaikant pradinį ekrano santykį.

### **Patarimas**

- Ekrano skaistį taip pat galite reguliuoti stumdami svirtį aukštyn arba žemyn, kol meniu nerodomas.
- Kai gaunamas HDR signalo formato vaizdo įrašas, parametro [Brightness] (Skaistis) reguliuoti negalima.

# <span id="page-22-0"></span>**[Input] (Įvestis)**

Galite pasirinkti įvestį ir su įvestimi susijusius nustatymus.

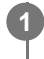

**Paspauskite svirtį, esančią monitoriaus gale, ir stumkite ją aukštyn, žemyn, kairėn arba dešinėn, kad pasirodytų nustatymo ekranas.**

**2 Pasirinkite norimą nustatymą ir paspauskite svirtį.**

# **Informacija apie meniu elementus**

**[HDMI 1]** Pasirenkama HDMI 1 įvestis.

**[HDMI 2]** Pasirenkama HDMI 2 įvestis.

**[DP]** Pasirenkama DisplayPort įvestis.

**[USB-C (DP Alt Mode)]** Pasirenkama USB-C įvestis.

# **[Auto select] (Automatinis pasirinkimas)**

Automatiškai pasirinkite įvestį su įvesties signalu. Jei yra keli įvesties signalai, įvestys pasirenkamos tokia pirmumo tvarka. HDMI 1→HDMI 2→DisplayPort→USB-C [Off] (Išjungti): išjungia šią funkciją. [On] (Jjungti): jjungia automatinio įvesties pasirinkimo funkciją.

# **[Control for HDMI] (HDMI valdymas)**

Kartu su monitoriumi galite atlikti HDMI kabeliu prijungto įrenginio veiksmus, pvz., įjungti / išjungti arba pasirinkti įvestį. [Off] (Išjungti): išjungia šią funkciją. [On] (Jjungti): jjungia HDMI įrenginio valdymo funkciją.

# **[DP version number] (DP versijos numeris)**

Nustatykite DisplayPort versijos numerį. Nustatykite tokią pačią versiją, kaip prijungto įrenginio DisplayPort.  $[1.2] / [1.4]$ 

**1**

<span id="page-23-0"></span>LCD monitorius SDM-U27M90

# **[USB hub] (USB koncentratorius)**

Galite pasirinkti nustatymus, susijusius su KVM jungikliu ir USB maitinimo šaltiniu.

**Paspauskite svirtį, esančią monitoriaus gale, ir stumkite ją aukštyn, žemyn, kairėn arba dešinėn, kad pasirodytų nustatymo ekranas.**

**2 Pasirinkite norimą nustatymą ir paspauskite svirtį.**

### **Informacija apie meniu elementus**

### **[KVM switch 1] (1 KVM jungiklis) / [KVM switch 2] (2 KVM jungiklis)**

Kai prijungti 2 išoriniai įrenginiai, pvz., kompiuteris arba žaidimų konsolė, galite naudoti prie monitoriaus prijungtą USB įrenginį bet kuriam pasirinktam išoriniam įrenginiui valdyti.

[KVM switch 1] (1 KVM jungiklis) yra susietas su USB-C įėjimo jungtimi, o [KVM switch 2] (2 KVM jungiklis) yra susietas su USB-B įėjimo jungtimi.

[HDMI 1 sync] (1 HDMI sinchronizavimas): susieja HDMI 1 vaizdo įvesties signalą su USB įėjimo jungtimi.

[HDMI 2 sync] (2 HDMI sinchronizavimas): susieja HDMI 2 vaizdo įvesties signalą su USB įėjimo jungtimi.

[DP sync] (DP sinchronizavimas): susieja DP vaizdo įvesties signalą su USB įėjimo jungtimi.

[USB-C sync] (USB-C sinchronizavimas): susieja USB-C vaizdo įvesties signalą su USB įėjimo jungtimi. [Sync off ] (Išjungti sinchronizavimą): nesusieja.

### **[USB charge (power off)] (USB įkrovimas (išjungti maitinimą))**

Nustatykite, ar įkrauti prie USB terminalo prijungtą įrenginį, kai šis monitorius veikia budėjimo režimu.

[Off] (Išjungti): neįkraunama miego metu.

[On] (Jjungti): jkraunama miego metu.

### **Pastaba**

- USB maitinimo šaltiniui reikia USB-B ir USB-C įėjimo jungčių.
- Atnaujindami monitoriaus programinę įrangą, per USB prijunkite kompiuterį su įdiegta nustatymo programine įranga prie šio monitoriaus ir teisingai nustatykite parametrą [KVM switch 1] (1 KVM jungiklis) / [KVM switch 2] (2 KVM jungiklis).

#### **Susijusi tema**

- [KVM jungiklio \(automatinio jungiklio funkcijos\) naudojimas](#page-29-0)
- [Programinės įrangos atnaujinimas](#page-38-0)

<span id="page-24-0"></span>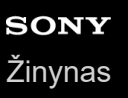

**1**

LCD monitorius SDM-U27M90

# **[Audio] (Garsas)**

Galite sureguliuoti garsumą.

**Paspauskite svirtį, esančią monitoriaus gale, ir stumkite ją aukštyn, žemyn, kairėn arba dešinėn, kad pasirodytų nustatymo ekranas.**

**2 Pasirinkite norimą nustatymą ir paspauskite svirtį.**

### **Informacija apie meniu elementus**

### **[Audio] (Garsas)**

[0] – [100]: kuo didesnė vertė, tuo didesnis garsumas.

#### **Patarimas**

Kai ekrane meniu nerodomas, garsumą galite reguliuoti stumdami svirtį į kairę ir į dešinę.

<span id="page-25-0"></span>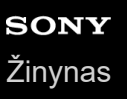

# **[Personalize] (Personalizuoti)**

Galite pasirinkti maitinimo šviesos diodo ir galinio šviesos diodo nustatymus.

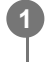

**Paspauskite svirtį, esančią monitoriaus gale, ir stumkite ją aukštyn, žemyn, kairėn arba dešinėn, kad pasirodytų nustatymo ekranas.**

**2 Pasirinkite norimą nustatymą ir paspauskite svirtį.**

# **Informacija apie meniu elementus**

### **[Power LED] (Maitinimo šviesos diodas)**

Galite išjungti maitinimo šviesos diodą, net jei monitorius įjungtas. [On] (ljungti): jjungia maitinimo šviesos dioda. [Off] (Išjungti): išjungia maitinimo šviesos diodą.

### **[Rear lighting] (Galinis apšvietimas)**

Galite išjungti galinį šviesos diodą arba pakeisti apšvietimo spalvą, net jei monitorius įjungtas.

[Black (Off)] (Juoda (išjungta)): išjungia šviesos diodą.

[Blue magenta] (Melsvai purpurinė) / [Magenta] (Purpurinė)/[Red magenta] (Raudonai purpurinė) / [Red]

(Raudona)/[Orange] (Oranžinė) / [Yellow] (Geltona)/[Green yellow] (Žalsvai geltona) / [Green] (Žalia)/[Green cyan] (Mėtų) / [Cyan] (Žydra)/[Blue cyan] (Turkio) / [Blue] (Mėlyna)/[White] (Balta): šviečia nustatyta spalva.

<span id="page-26-0"></span>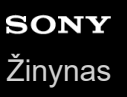

# **[OSD menu] (Ekrano meniu)**

Galite nustatyti meniu nustatymo ekrano kalbą ir kitus parametrus.

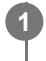

**Paspauskite svirtį, esančią monitoriaus gale, ir stumkite ją aukštyn, žemyn, kairėn arba dešinėn, kad pasirodytų nustatymo ekranas.**

**2 Pasirinkite norimą nustatymą ir paspauskite svirtį.**

### **Informacija apie meniu elementus**

# **[Language] (Kalba)**

Nustatykite meniu nustatymo ekrano kalbą.

### **[Transparency] (Skaidrumas)**

Nustatykite meniu nustatymo ekrano skaidrumą. [0] – [100]: kuo didesnė vertė, tuo didesnis skaidrumas.

### **[OSD time out] (Skirtasis ekrano meniu laikas)**

Nustatykite meniu nustatymo ekrano rodymo laiką.

[5s] – [60s]: nustatykite nuo 5 sekundžių iki 60 sekundžių. Pasibaigus nustatytam laikui, meniu nustatymo ekranas uždaromas.

<span id="page-27-0"></span>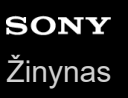

# **[Others] (Kita)**

Galite pasirinkti su monitoriumi susijusius nustatymus ir inicijuoti monitorių.

**Paspauskite svirtį, esančią monitoriaus gale, ir stumkite ją aukštyn, žemyn, kairėn arba dešinėn, kad pasirodytų nustatymo ekranas.**

**2 Pasirinkite norimą nustatymą ir paspauskite svirtį.**

### **Informacija apie meniu elementus**

#### **[DDC/CI]**

**1**

Atlikite nustatymus šiame monitoriuje naudodami specialią kompiuterio programinę įrangą. [Off] (Išjungti): išjungia šią funkciją. [On] (Jjungti): jjungia DDC/CI funkciją.

### **[Software version] (Programinės įrangos versija)**

Galima peržiūrėti šio monitoriaus programinės įrangos versiją.

#### **[Power saving] (Energijos taupymas)/[Eco mode] (Ekonominis režimas)**

Sumažinkite ekrano skaistį, kad sumažintumėte energijos sąnaudas. [Off] (Išjungti): išjungia šią funkciją. Energija vartojama įprastai. [On] (ljungti): jjungia energijos taupymo funkciją.

### **[Text magnification]**

Meniu nustatymo ekrane rodomos didelės raidės. [Off] (Išjungti): išjungia šią funkciją. [On] (Įjungti): įjungia teksto didinimo funkciją. [Text magnification] veikia, tik kai parametrui [Language] (Kalba) nustatyta parinktis [English].

#### **[Screen reader]**

Galite valdyti monitorių balsu nežiūrėdami į ekraną. [Off] (Išjungti): išjungia šią funkciją. [On] (ljungti): jjungia Screen reader funkciją. [Screen reader] veikia, tik kai parametrui [Language] (Kalba) nustatyta parinktis [English].

#### **[Factory reset] (Gamyklinių nustatymų atkūrimas)**

Iš naujo nustatomi gamykliniai monitoriaus parametrai. Atkreipkite dėmesį, kad visi monitoriaus nustatymai grąžinami į gamyklos numatytąsias vertes.

#### **Pastaba**

- **Nutildymas neveikia Screen reader garsui.**
- Screen reader garso stiprumo negalima reguliuoti, kai ausinės prijungtos prie ausinių lizdo.
- [Text magnification] ir [Screen reader] galima nustatyti, tik kai parametrui [Power saving] (Energijos taupymas)/[Eco mode] (Ekonominis režimas) nustatyta parinktis [Off] (Išjungti).
- Kai parametrui [Power saving] (Energijos taupymas)/[Eco mode] (Ekonominis režimas) nustatyta parinktis [On] (Įjungti), toliau nurodytų nustatymo elementų keisti negalima. [Adaptive-Sync/VRR], [Black equalizer] (Juodos spalvos vienodintuvas), [KVM switch 1] (1 KVM jungiklis), [KVM switch 2] (2

# <span id="page-29-0"></span>**KVM jungiklio (automatinio jungiklio funkcijos) naudojimas**

KVM reiškia "Keyboard, Video, Mouse" (klaviatūra, vaizdo įrašas, pelė).

Kai prie šio monitoriaus prijungti 2 įrenginiai, pvz., kompiuteris arba žaidimų konsolė, galite pasirinkti USB įrenginį (pvz., klaviatūrą ir pelę), kuriuo juos visus galima valdyti vienu metu.

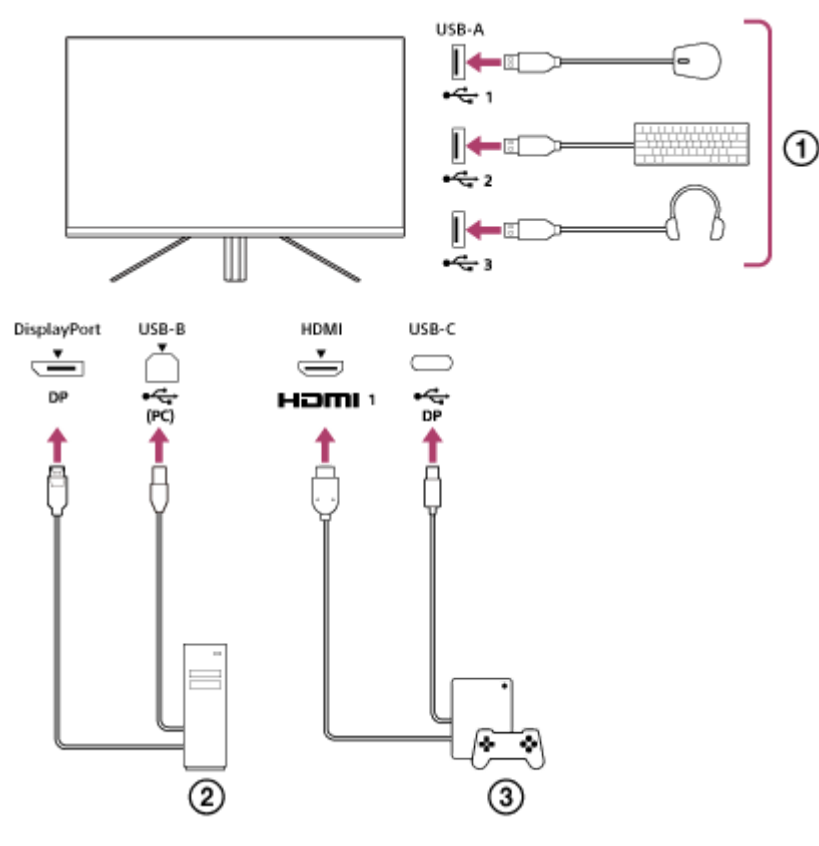

- Pelė, klaviatūra, ausinės ir t. t.
- (2) Kompiuteris
- Žaidimų konsolė

Prijungus, kaip parodyta pirmiau pateiktoje schemoje, galima iš karto pasirinkti USB įrenginį ( $\eta$ ), kuriuo valdomas kompiuteris  $(Q)$ ) ir žaidimų konsolė  $(Q)$ ).

[KVM switch 1] (1 KVM jungiklis) yra susietas su USB-C įėjimo jungtimi, o [KVM switch 2] (2 KVM jungiklis) yra susietas su USB-B įėjimo jungtimi.

# **Kaip nustatyti**

- Paspauskite svirtį, esančią monitoriaus gale, ir stumkite ją aukštyn, žemyn, kairėn arba dešinėn, kad pasirodytų **1.** meniu.
- **2.** Pasirinkite [USB hub] (USB koncentratorius)-[KVM switch 1] (1 KVM jungiklis), tada paspauskite svirtį.
- Pasirinkite įrenginio, kurį norite priskirti jungikliui [KVM switch 1] (1 KVM jungiklis), įvestį, o tada paspauskite svirtį. **3.** (Pirmesnėje iliustracijoje parodytu atveju pasirinkite [HDMI 1 sync] (1 HDMI sinchronizavimas).) Įrenginys priskirtas jungikliui [KVM switch 1] (1 KVM jungiklis). (Pirmesnėje iliustracijoje parodytu atveju prie HDMI 1 prievado prijungta žaidimų konsolė.)
- **4.** Panašiai pasirinkite [USB hub] (USB koncentratorius)-[KVM switch 2] (2 KVM jungiklis), o tada paspauskite svirtį.

5. Pasirinkite įrenginio, kurį norite priskirti jungikliui [KVM switch 2] (2 KVM jungiklis), įvestį, tada paspauskite svirtį. (Pirmesnėje iliustracijoje parodytu atveju pasirinkite [DP sync] (DP sinchronizavimas).) Įrenginys priskirtas jungikliui [KVM switch 2] (2 KVM jungiklis). (Pirmesnėje iliustracijoje parodytu atveju prie DisplayPort terminalo prijungtas kompiuteris.)

# **Įjungimas**

- 1. Paspauskite svirtį, esančią monitoriaus gale, pastumkite ją į kairę, kad pasirinktumėte pilineut] (Įvestis), tada paspauskite ją.
- Pasirinkite įvestį, priskirtą [KVM switch 1] (1 KVM jungiklis) arba [KVM switch 2] (2 KVM jungiklis). **2.** Pasirinktą įrenginį galite valdyti prie šio monitoriaus prijungtu USB įrenginiu.

### **Pastaba**

- Atnaujindami monitoriaus programinę įrangą, per USB prijunkite kompiuterį su įdiegta nustatymo programine įranga prie šio monitoriaus ir teisingai nustatykite parametrą [KVM switch 1] (1 KVM jungiklis) / [KVM switch 2] (2 KVM jungiklis).
- KVM jungiklį galima nustatyti, tik kai parametrui [Power saving] (Energijos taupymas)/[Eco mode] (Ekonominis režimas) nustatyta parinktis [Off] (Išjungti).

### **Patarimas**

Norint valdyti įvesties įrenginių pasirinkimą, reikia prie šio monitoriaus USB laidu prijungti kompiuterį arba žaidimų konsolę.

### **Susijusi tema**

- [Svirties naudojimas](#page-13-0)
- [Meniu naudojimas](#page-17-0)
- [\[USB hub\] \(USB koncentratorius\)](#page-23-0)
- **[Others]** (Kita)
- **[Programinės įrangos atnaujinimas](#page-38-0)**

# <span id="page-31-0"></span>**Nustatymo programinės įrangos ("Windows") naudojimas**

Naudodami programinę įrangą, savo kompiuteryje galite atlikti įvairius šio monitoriaus nustatymus. Programinę įrangą galima atsisiųsti iš toliau nurodytų palaikymo svetainių.

- Klientams JAV <https://www.sony.com/electronics/support>
- Klientams Kanadoje <https://www.sony.ca/en/electronics/support>
- **Klientams Europoje** <https://www.sony.eu/support>
- **Klientams Kinijoje** [https://service.sony.com.cn](https://service.sony.com.cn/)
- Klientams Azijoje (ar kituose regionuose) <https://www.sony-asia.com/support>

### **Susijusi tema**

[Programinės įrangos atnaujinimas](#page-38-0)

<span id="page-32-0"></span>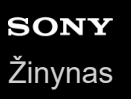

# **Trikčių šalinimas**

Jei monitorius veikia netinkamai, prieš siųsdami jį taisyti dar kartą patikrinkite, ar nėra problemų. Jei kokios nors problemos išlieka, kreipkitės į artimiausią "Sony" pardavėją.

<span id="page-33-0"></span>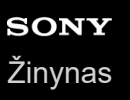

# **Ekrane nieko nerodoma**

- Patikrinkite, ar patikimai prijungtas maitinimo laidas ir jungiamieji laidai su kitais įrenginiais.
- Norėdami įjungti maitinimą, paspauskite galinėje monitoriaus pusėje esantį maitinimo mygtuką.
- **Įjunkite kitų įrenginių maitinimą.**

### **Susijusi tema**

[Prijungimas](#page-11-0)

# <span id="page-34-0"></span>**Monitorius neskleidžia jokio garso**

Pastumkite svirtį į kairę arba į dešinę ir sureguliuokite garsumą.

### **Susijusi tema**

[Svirties naudojimas](#page-13-0)

# <span id="page-35-0"></span>**Palaikymo svetainės**

Norėdami gauti naujausią informaciją, apsilankykite toliau nurodytose palaikymo svetainėse.

- Klientams JAV <https://www.sony.com/electronics/support> Klientams Kanadoje <https://www.sony.ca/en/electronics/support>
- **Klientams Europoje** <https://www.sony.eu/support>
- **Klientams Kinijoje** [https://service.sony.com.cn](https://service.sony.com.cn/)
- Klientams Azijoje (ar kituose regionuose) <https://www.sony-asia.com/support>

# <span id="page-36-0"></span>**Palaikomi formatai**

Kiekviena įvestis palaiko formatus, pažymėtus " $\bigcirc$ ".

# **PC formatai**

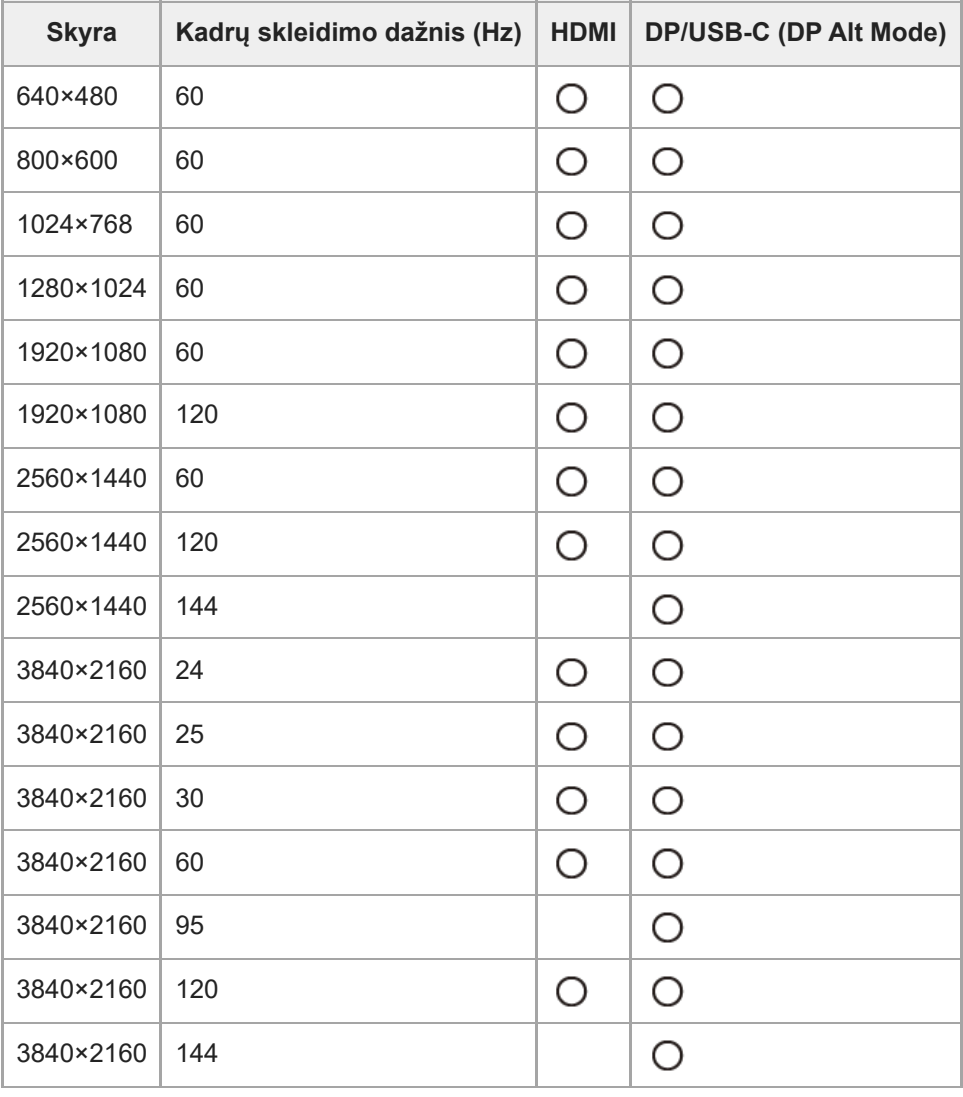

# **CE formatai**

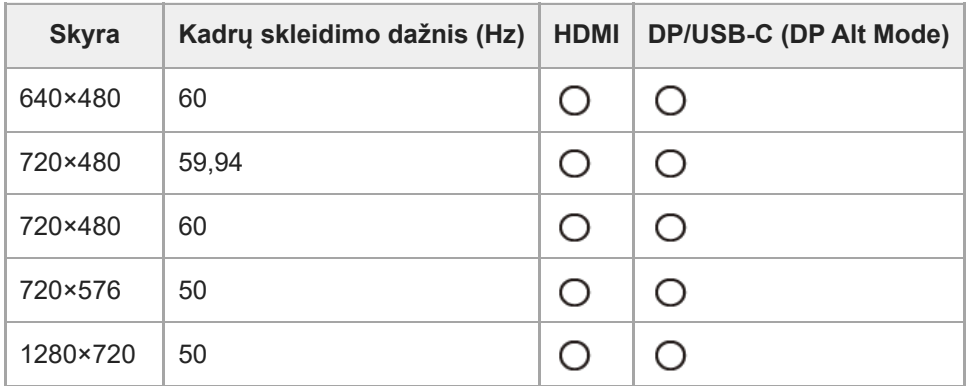

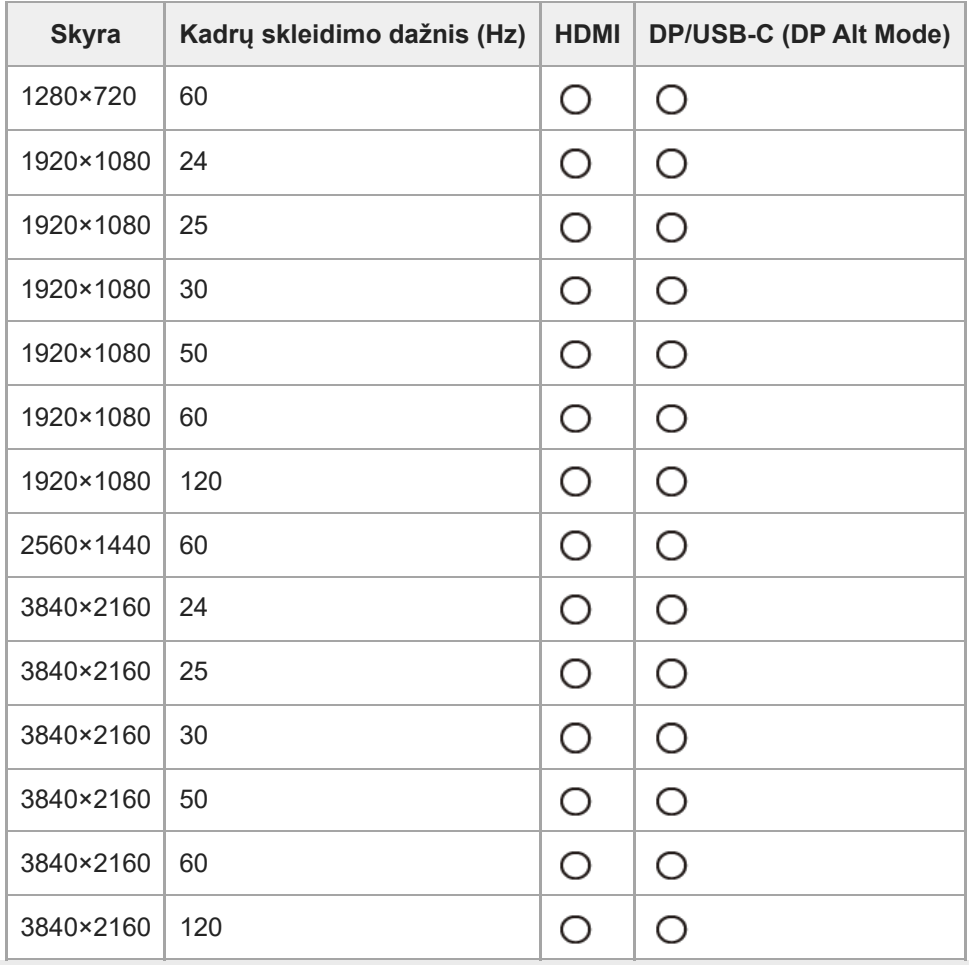

# <span id="page-38-0"></span>**Programinės įrangos atnaujinimas**

Kai atsiranda programinės įrangos naujinys, galite atnaujinti monitoriaus programinę įrangą naudodami kompiuterį ("Windows").

- **Žr. ["Nustatymo programinės įrangos \("Windows"\) naudojimas"](#page-31-0) ir atsisiųskite nustatymo programinę įrangą. 1**
- **Žr. ["KVM jungiklio \(automatinio jungiklio funkcijos\) naudojimas"](#page-29-0) ir prijunkite USB įėjimo jungtį ir vaizdo įvesties jungtį. 2**

**Norėdami atnaujinti monitoriaus programinę įrangą, vadovaukitės nustatymo programinės įrangos nurodymais.**

#### **Pastaba**

**3**

- Atnaujinant programinę įrangą mirksi galinis šviesos diodas.
- Baigę programinės įrangos naujinimą, ištraukite maitinimo laidą iš lizdo ir vėl jį prijunkite.
- Atnaujindami programinę įrangą prijunkite tik vieną monitorių. Nejunkite 2 ar daugiau monitorių.

#### **Susijusi tema**

- [KVM jungiklio \(automatinio jungiklio funkcijos\) naudojimas](#page-29-0)
- $\bullet$  [Nustatymo programinės įrangos \("Windows"\) naudojimas](#page-31-0)